## **Informazioni su chiamate in conferenza**

### **Esecuzione di una chiamata in conferenza**

- 1. Premere Conference (Conferenza) mentre la chiamata è attiva. Il LED verde ad intermittenza rapidissima accanto al tasto istanza di chiamata/ linea segnala che la chiamata è posta in conferenza.
- 2. Comporre il numero di telefono.
- 3. Premere Conference per aggiungere la persona alla chiamata in corso.

### **Messa in attesa di una chiamata in conferenza**

Quando si mette una chiamata in conferenza in attesa, gli altri partecipanti possono continuare a parlare tra di loro.

- 1. Premere Hold (Attesa) durante una chiamata in conferenza. Il LED verde lampeggiante accanto al tasto relativo all'istanza di chiamata/linea segnala che la conferenza è in attesa.
- 2. Premere Hold per riprendere la chiamata in conferenza.

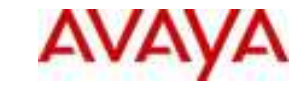

## **IP Office 1403 Telephone Guida rapida di riferimento**

# **Avaya one-X™ Deskphone Value Edition**

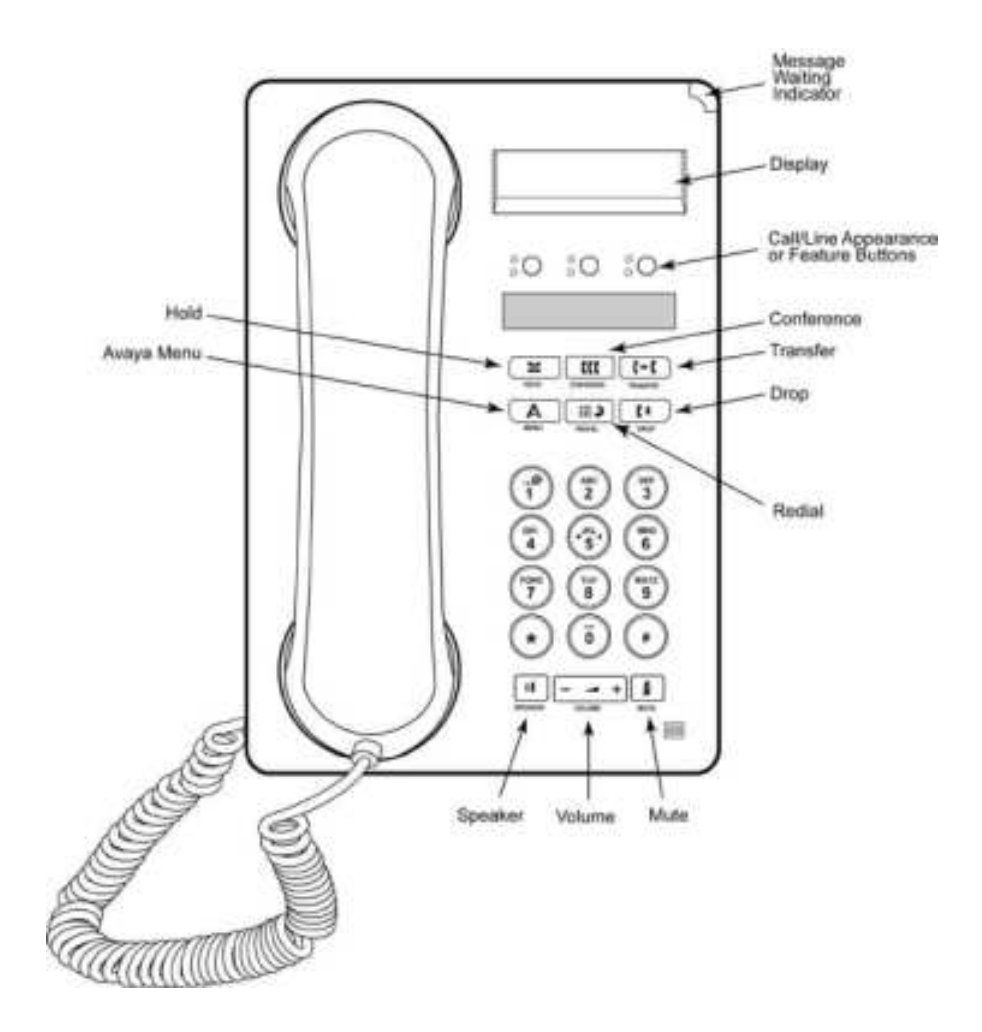

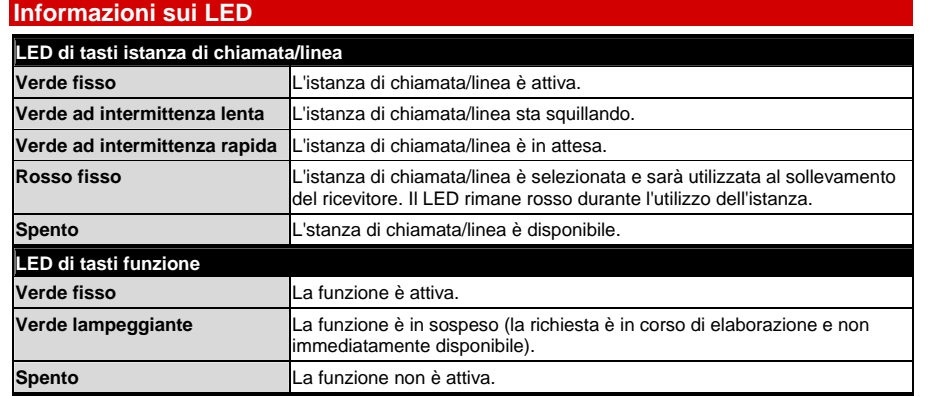

- Answering a Call Risposta a una chiamata<br>● Anno siè impegnati in un'altra conversazione, sollevare il ticevitore, oppure premere il tasto istanza anno 1990 • Se non si è impegnati in un'altra conversazione, sollevare il ricevitore, oppure premere il tasto istanza di chiamata /linea il cui LED verde lampeggia per la chiamata in entrata, oppure premere Speaker (Altoparlante) per rispondere con il vivavoce.
- Se si è impegnati in un'altra chiamata, premere il tasto istanza di chiamata/linea con il LED verde 1. Premere il tasto A. lampeggiante per la chiamata in entrata. 2. Premere # per passare a Sounds (Audio).
	- <sup>o</sup> Se l'amministratore del sistema ha attivato la funzione Auto Hold (Attesa automatica), è possibile rispondere ad un'altra chiamata senza prima mettere in attesa la chiamata attiva. Se la funzione Auto Hold non è abilitata, è necessario mettere in attesa la chiamata attiva prima di rispondere alla chiamata in entrata; in caso contrario, la chiamata attiva verrà interrotta quando si risponde a quella in entrata.

- **Making a Call Esecuzione di una chiamata** 1. Premere il tasto A. 1. Sollevare il ricevitore, premere Speaker (Altoparlante) oppure un tasto linea disponibile.<br>2. Comporre il numero da chiamare. 2. Premere # per continuare.
- 

- **Putting a Call on Hold Messa in attesa di una chiamata** attiva. Il LED verde ad intermittenza rapida<br>1. Premere Hold (Attesa) per mettere in attesa la chiamata attiva. Il LED verde ad intermittenza rapida<br>2. Premere o + accanto al tasto istanza di chiamata/linea segnala che la chiamata è in attesa.
- 2. Per riprendere la chiamata, premere il tasto relativo all'istanza della chiamata da riprendere. **Modifica della lingua**

- **Transferring a Call Trasferimento di una chiamata 2. 2.** Premere # per passare ad Advanced (Opzioni avanzate).<br>1. Se la chiamata che si desidera trasferire non è attiva, premere il tasto relativo all'istanza di chiama da trasferire. Subsidiction distorted that can be allowed the control of the matrice of channels of the control of the selezionare Advanced.<br>da trasferire.
	-
- 2. Il LED verde ad intermittenza rapidissima accanto al tasto istanza di chiamata/ linea segnala che la mericante de che che la merca di Corea de Siderata. Chiamata è in corso di trasferimento.<br>Chiamata è in corso di trasf
	- Comporre il numero di telefono. **8.**
- 3. Per trasferire una chiamata in attesa, premere il tasto relativo all'istanza di chiamata in attesa.
- 4. Premere di nuovo Transfer oppure riagganciare per completare il trasferimento.

## **Informazioni sul menu Avaya**

È possibile utilizzare il menu Avaya per regolare e personalizzare le impostazioni del telefono, selezionare la lingua del display, visualizzare le impostazioni di rete ed effettuare la disconnessione. Per accedere al menu Avaya, premere il tasto A. Per uscire dal menu Avaya, premere due volte il tasto A.

Nel menu Avaya sono disponibili cinque sottomenu:

•**Screen (Schermo)** 

consente di regolare la luminosità e il contrasto del display e di attivare o disattivare gli avvisi visivi.

•**Sounds (Audio)** 

> consente di selezionare il motivo della suoneria, di attivare/ disattivare i toni dei tasti e di attivare/disattivare i toni di segnalazione errore.

### •**Advanced (Opzioni avanzate)**

consente di selezionare la lingua del display, di impostare il controllo automatico del guadagno sulla cuffia e sull'altoparlante oppure di avviare un'operazione di ripristino/backup manuale con un server di ripristino/ backup. Per ulteriori informazioni rivolgersi all'amministratore del sistema.

### **Regolazione della luminosità o del contrasto del display**

- 1. Premere il tasto A.
- 
- 2. Premere # per continuare. **Utilizzando il telefono** 3. Premere \* per selezionare Screen (Schermo).
	-
	- 5. Premere oppure + sul tasto volume per regolare la luminosità o il contrasto.

### **Modifica del motivo della suoneria**

- 
- 
- 3. Premere \* per selezionare Sounds.
- **4.**Premere - oppure + sul tasto volume per selezionare il tipo di suoneria.

### **Attivazione/disattivazione di avvisi visivi**

Quando è attivata l'opzione Visual Alerting (Avviso visivo), il LED posto nell'angolo superiore destro del telefono lampeggia all'arrivo di una chiamata. È possibile attivare o disattivare l'avviso visivo.

- 
- 
- 3. Premere \* per selezionare Screen (Schermo).
- 
- 

- 1. Premere il tasto A.
- 
- 
- 4. Premere # per raggiungere Language (Lingua).
- Premere Transfer (Trasferisci).<br>
5. Premere \* per selezionare Language.<br>
5. Premere \* per selezionare Language.
	-
	- **7.**Premere \* per salvare la selezione.
	- Premere 4 per confermare oppure 6 per annullare l'operazione.